## **Big data: architectures and** data analytics

#### **HDFS and Hadoop** HDFS – command line

#### **HDFS**

- The content of a HDFS file can be accessed by means of
	- Command line commands
	- A basic web interface provided by Apache Hadoop
		- The HDFS content can only be browsed and its files downloaded from HDFS to the local file system
		- Uploading functionalities are not available
	- Vendor-specific web interfaces providing a full set of functionalities (upload, download, rename, delete, …)

3

▪ E.g., the HUE web application of Cloudera

## **HDFS** - user folder

- **Each user of the Hadoop cluster has a** personal folder in the HDFS file system
	- **The default folder of a user is** /user/*username*

# **HDFS** - command line

- **The hdfs** command can be executed in a Linux shell to read/write/modify/delete the content of the distributed file system
- **The parameters/arguments of hdfs command** are used to specify the operation to execute

# **HDFS** - command line

**List the content of a folder of the HDFS file** system

hdfs dfs -ls *folder*

- **Example** 
	- hdfs dfs -ls /user/garza
- shows the content (list of files and folders) of the /user/garza folder

4

6

8

10

12

## **HDFS** - command line

- **Example**
- hdfs dfs -ls .
- **shows the content of the home of the current** user
	- i.e., the content of /user/*current\_username*
	- **.** = user home
- **The mapping between the local linux user and** the user of the cluster is based on
	- A Kerberos ticket if Kerberos is active
	- Otherwise the local linux user is considered

#### **HDFS** – command line

 Show the content of a file of the HDFS file system

hdfs dfs -cat *file*

- **Example** hdfs dfs -cat /user/garza/document.txt **Shows the content of the**
- /user/garza/document.txt file stored in HDFS

# **HDFS** - command line

- Copy a file from the local file system to the HDFS file system hdfs dfs -put *local\_file HDFS\_path*
- **Example** hdfs dfs -put /data/document.txt /user/garza/
- Copy the local file /data/document.txt in the folder /user/garza of HDFS

### **HDFS** – command line

- **Copy a file from the HDFS file system to the** local file system hdfs dfs -get *HDFS\_path local\_file*
- **Example**
- hdfs dfs -get /user/garza/document.txt /data/
- Copy the HDFS file /user/garza/document.txt in the local file system folder /data/

## **HDFS** - command line

- Delete a file from the HDFS file system hdfs dfs -rm *HDFS\_path*
- Example hdfs dfs -rm /user/garza/document.txt
- Delete from HDFS the file /user/garza/document.txt

## **HDFS** – command line

- **There are many other linux-like commands** 
	- rmdir

9

11

- du
- tail
- … Useful link
	- https://hadoop.apache.org/docs/r2.7.1/hadoopproject-dist/hadoop-hdfs/HDFSCommands.html

14

16

#### **HDFS and Hadoop** Hadoop – command line

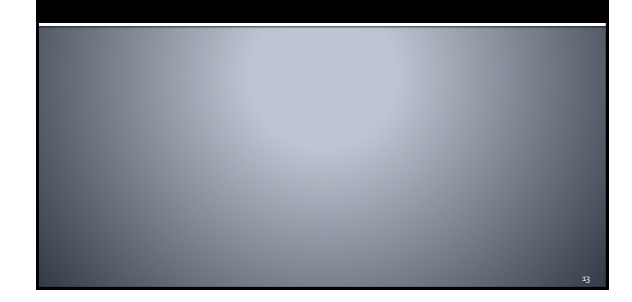

## **Hadoop - command line**

- **The Hadoop programs are executed** (submitted to the cluster) by using the hadoop command
	- It is a command line program
	- Hadoop is characterized by a set of parameters
		- E.g., the name of the jar file containing all the classes of the MapReduce application we want to execute
		- The name of the Driver class
		- The parameters/arguments of the MapReduce application

#### Hadoop - command line example  $(1)$

- **The following command executes/submits a** MapReduce application hadoop jar *MyApplication.jar*
- *it.polito.bigdata.hadoop.DriverMyApplication 1 inputdatafolder/ outputdatafolder/*
- **I** It executes/submits the application contained in MyApplication.jar

15

#### Hadoop - command line example  $(2)$

- The Driver Class is
	- it.polito.bigdata.hadoop.DriverMyApplication
- **The application has three arguments** 
	- Number of reducers (args[0])
	- Input data folder (args[1])
	- Output data folder (args[2])